# 機關檢附民間團體補(捐)助系統(CGSS)查詢 結果(圖例)

※正確做法一

(一)查詢路徑:申請作業→案件總覽→編輯→請跳(四) (二)查詢路徑:結報作業→案件總覽→結報→請跳(四) (三)查詢路徑:申請作業→案件申請- →請跳(四)

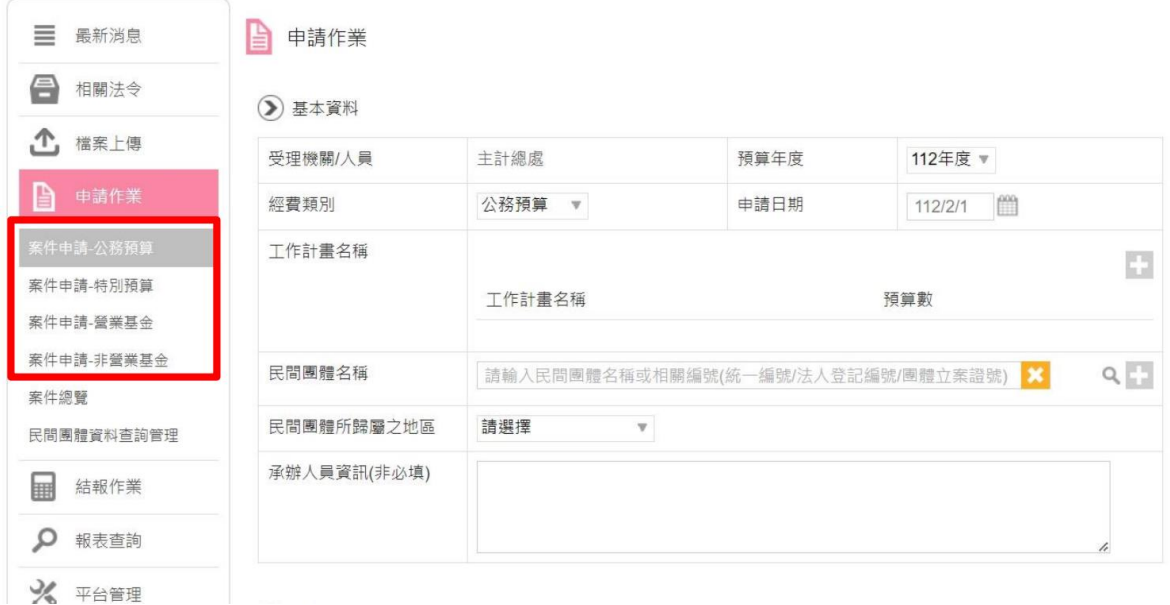

## (四)確認民間團體資料,或輸入統編

2 基本資料

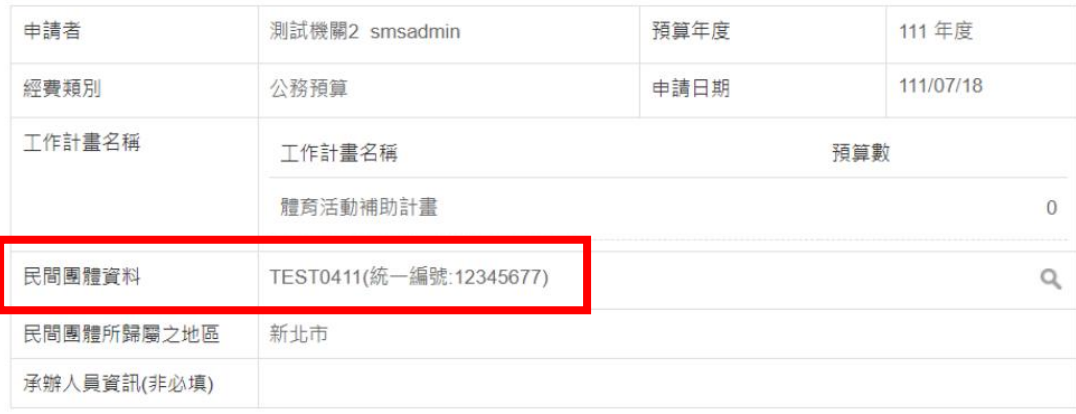

(五) ⊙浦(捐)助資料 →活動期間/計畫期間→輸入關鍵字→點擊 查詢

### **▶ 補( 捐) 助資料**

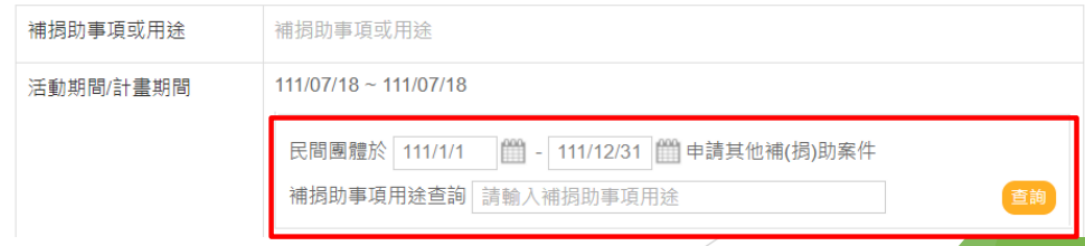

| 列印|

### (六)產生結果後,即可

(儲存此查詢結果至檢視案件區 列印

查詢日期: 111/12/16 15:53

民間團體: 中華民國 促進會( ) 查詢活動/計畫期間: 111/1/1 - 111/12/31 補捐助事項用途:

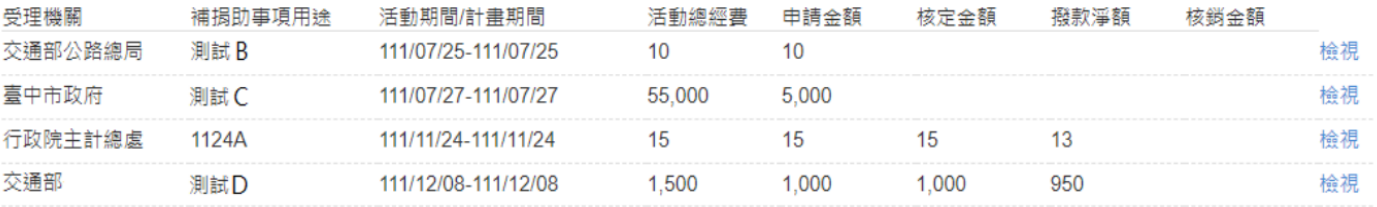

# ※正確做法二

# 查詢路徑:報表查詢→以「依民間團體角度查詢」查詢資料,可輸入民間團 體名稱或編號,並於補助捐助事項用途登打關鍵字→列印 或 匯出 pd<sup>f</sup>

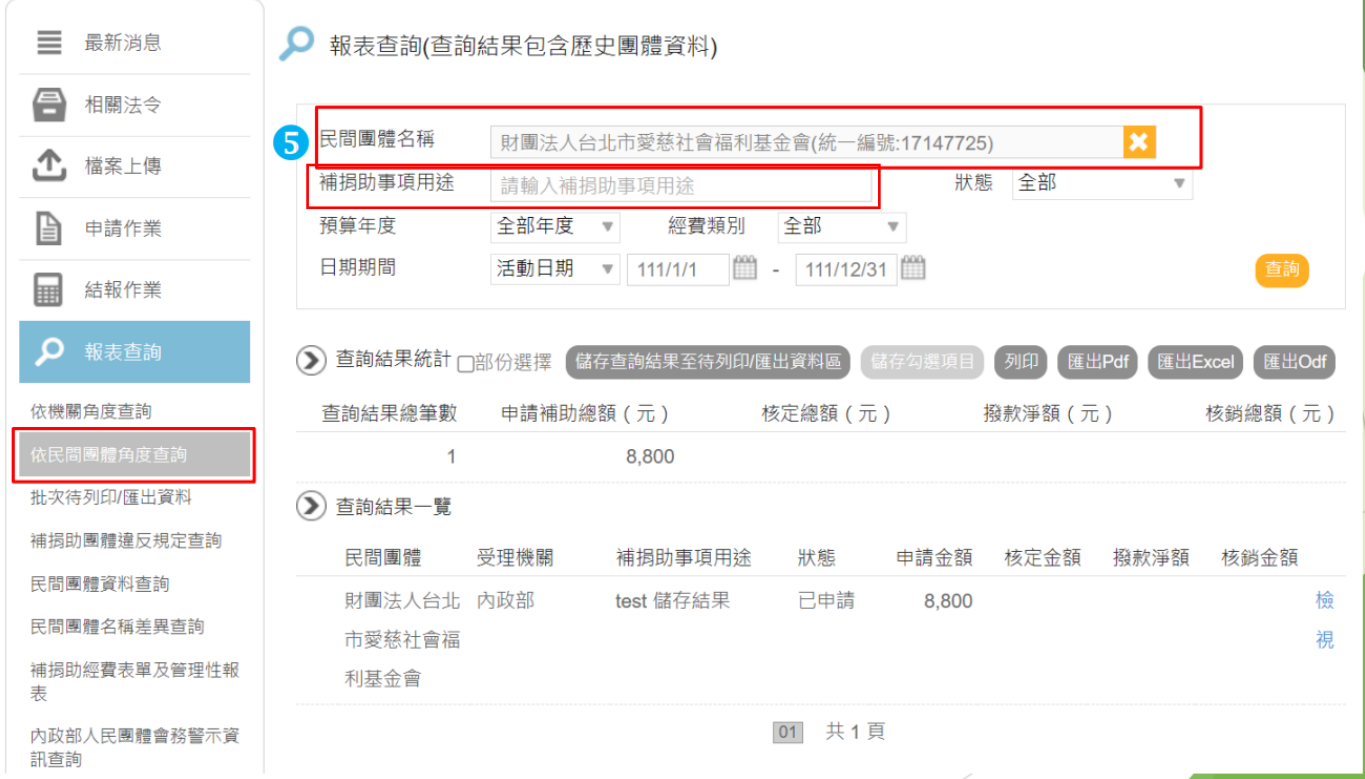

### 二、 錯誤態樣:

(一) 以本機關登錄案件內容作為查詢結果:機關於登錄完成補(捐)助案 件時,僅檢附該案件內容,如下圖:

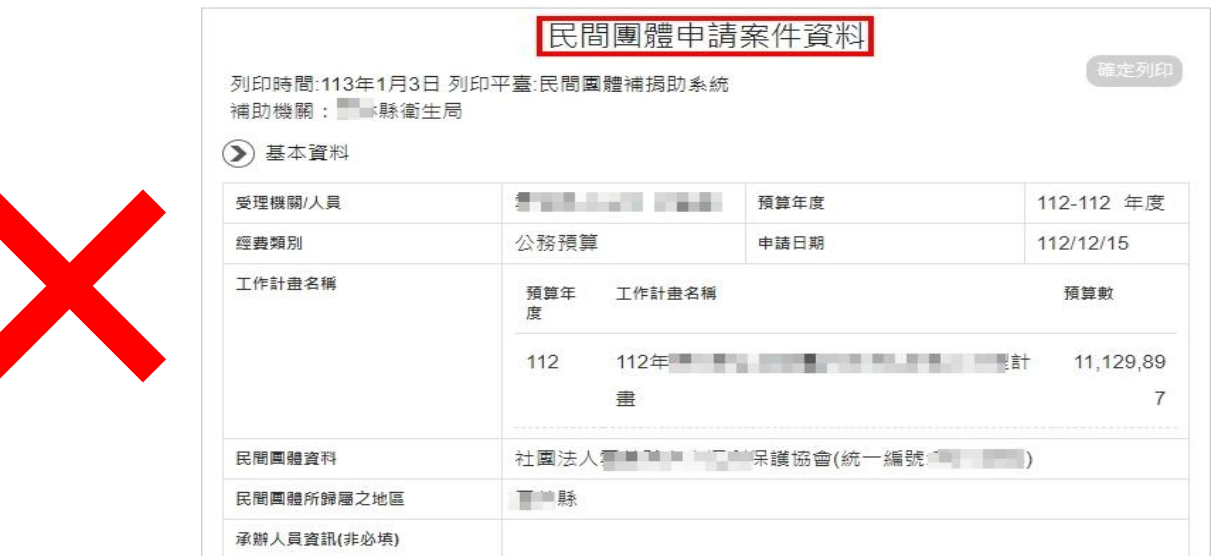

(二) 以報表查詢之依機關角度查詢 匯出 Pdf : 僅檢附 本機關 登錄之補 (捐)助案件,無法查詢所受理之民間團體有無重複或超出所需經費 等情形,如下圖:

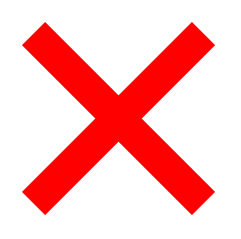

民間團體補捐助系統 依機關角度查詢結果 列印時間:民國 113 年 1 月 3 日

查詢條件

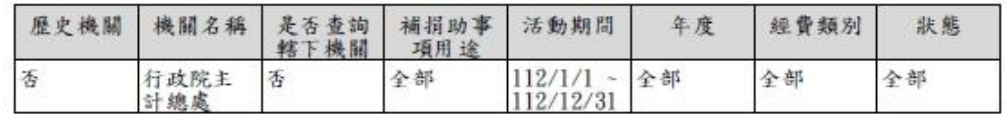

#### 查詢結果統計

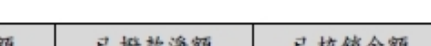

單位:元

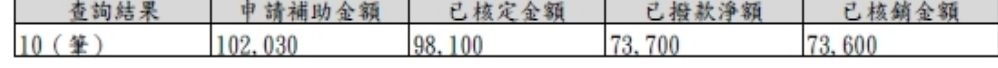

第1筆 資料

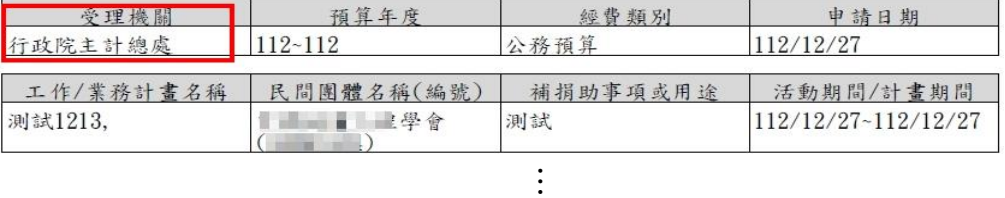

…

#### 第10筆資料

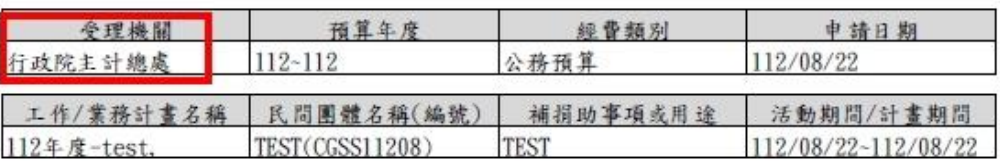